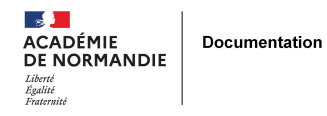

# **Les outils de publications**

- GÉRER - COMMUNIQUER -

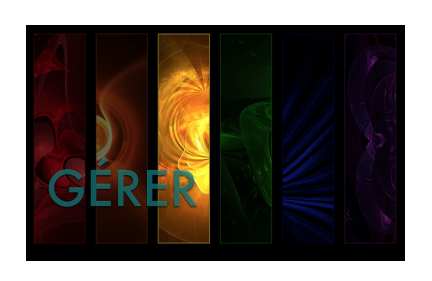

Date de mise en ligne : jeudi 16 mai 2013

**Copyright © NormanDoc' - Tous droits réservés**

## **Plateforme de blog**

#### **Le Web pédagogique**

Hébergeur de blog en ligne principalement utilisé par la communauté enseignante

Outil de publication collaboratif.

 [Dans le cadre d](https://lewebpedagogique.com/)'[un pro](https://lewebpedagogique.com/)jet journal : les élèves écrivent chez eux ou en cours. Le rédacteur en chef corrige et valide la publication.

Voir le tutoriel distribué Administrer un blog avec le Web pedagogique

## **Réseaux sociaux**

#### **Facebook**

 Très simple à alimenter. On ne crée pas forcément un profil mais une page. Peut permettre par exemple de rendre visible les nouveautés du CDI

Utilisation pédagogique de Facebook

Niveau 4e

Programme Education civique : usage des libertés en France.

 Questionner les élèves sur FB : quelles questions se posent sur le sujet. Dégager des thèmes : Les usages / la vie privée sur FB / Les droits/ l'addiction/ Le harcèlement / La publicité ...

 4 ou 5 élèves travaillent sur le même thème, ils doivent rédiger collectivement un article sur chaque thème puis le publier sur FB. Les professeurs font la synthèse. La somme de ces articles constituera une charte.(questions, informations, conseils et lois, glossaire).

 Ils doivent ne demander comme amis que les camarades avec lesquels ils travaillent, ils se connectent pour aller sur les liens donnés.

#### **Twitter**

Exemple d'une utilisation pédagogique de Twitter en classe

[Travail](https://twitter.com/) sur la prise de note collective en lycée autour d'une conférence sur la supra-cognitivité.

 Les élèves doivent faire un livetweet, c'est à dire un compte-rendu en direct : prise de note individuelle en direct avec le #tag puis réflexion collective autour de l'ensemble des notes prises sur le sujet.

Séance 1 : inscription des élèves sur Twitter.

 Séance 2 : jeu avec des panneaux où les élèves affichent des messages de 140 signes. Ceux qu'un message intéresse y collent une pastille de couleur. Permet de travailler sur les coulisses du réseau.

Séance 3 : définition des rôles de chacun pendant la conférence (les élèves utilisent des tablettes) :

un groupe sur le contenu de la conférence

- un groupe sur les liens (listés avant, travail en amont)
- un groupe sur l'ambiance dans la salle
- un groupe sur la diffusion vers la communauté scientifique
- un groupe qui reprend les meilleurs tweets pour en faire un storify (exemple

Dans une classe de GS maternelle, une professeur des écoles crée un compte twitter pour sa classe. Un tweet quotidien est élaboré à destination des parents pour rendre compte de l[a vie de c](http://storify.com/JulieMenard8/grand-temoin-2013)lasse.

Travail autour des notions d'écriture publique, d'écriture collective et de responsabilité d'auteur.

 Remarque : on conseille souvent aux élèves d'utiliser un pseudonyme. Il faut avoir conscience qu'il ne garantit pas une protection suffisante. On peut au contraire utiliser sa vraie identité pour éduquer à une attitude responsable. Les traces laissées peuvent être positives.

### **Livres et revues électroniques**

#### **Calameo** :

 Site qui permet d'échange des documents, des fichiers et principalement des revues, outil de partage de documents (journaux papiers, compte-rendus d'activités...) que l'on rend publics. Créer un compte permet de télécharger, publier, échanger. De nombreux sites ou éditeurs de contenus offrent la possibilité d'insérer une publication [Calaméo.](http://fr.calameo.com/)

 Possibilité de choisir parmi les options de publication (gestion des commentaires, droits d'utilisation, de téléchargement et d'impression).

#### **Didapages**

Niveau 5e : Utilisation du logiciel gratuit Didapages.

Recherches par binômes sur des sujets portant sur la vie quotidienne au Moyen-Âge.

 Production : un texte informatif narrativisé présenté sous forme de livre électronique ainsi qu'un questionnaire à destination de leurs camarades. Façon d'aborder le questionnement : l'élève s'est approprié l'information et doit se demander ce qu'il veut que son camarade retienne sur le sujet.

 Le travail se fait au préalable sur Open Office car il n'y a pas de correcteur orthographique sur Didapages. Après corrections, les élèves copient collent sur didapages. Ce sont des livres individuels, on ne peut réunir tous les livres en un .

Voir le tutoriel Réaliser un livre électonique avec Didapes

#### **Fais ton journal**

Niveau 5è : Utilisation du logiciel gratuit Fais ton journal. Les élèves doivent réaliser l'interview imaginaire d'un [personnage illust](http://www.faistonjournal.com/)re. Elle est ensuite publiée dans un journal à l'aide de l'outil Fais ton journal.

 Le logiciel offre différents modèles de couverture et de pages intérieures (pas de modification possible, présentation figée)